## I create this view and the Hierarchy is RULE based:

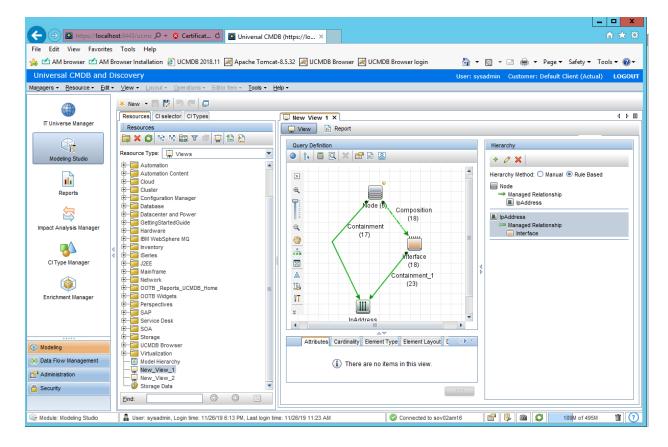

## I click on the preview button next to the calculator:

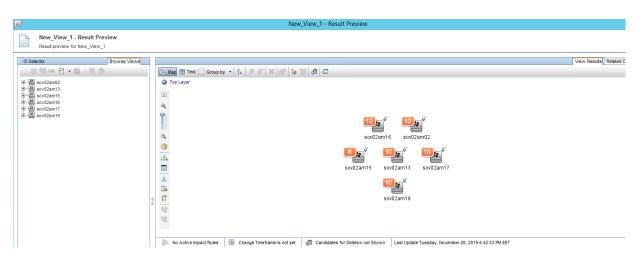

I double click on sov02am02 node and I get this:

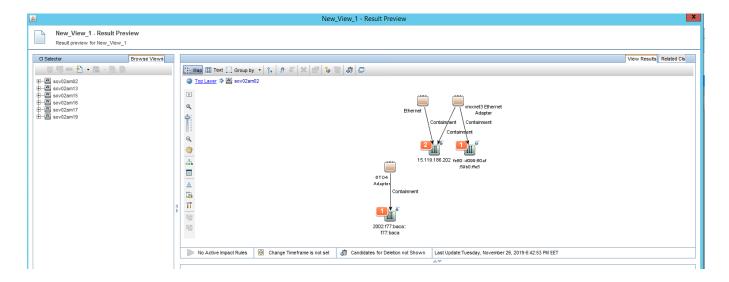

The issue is - I should at this point only in fact be seeing this:

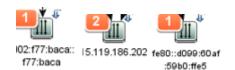

le just the IP addresses, **NOT the Interfaces at this point** 

I should only see the interfaces <u>at the next layer down</u> egif I double click on **2002:f77:baca::f77:baca** I do still get 6T04 Interface showing:

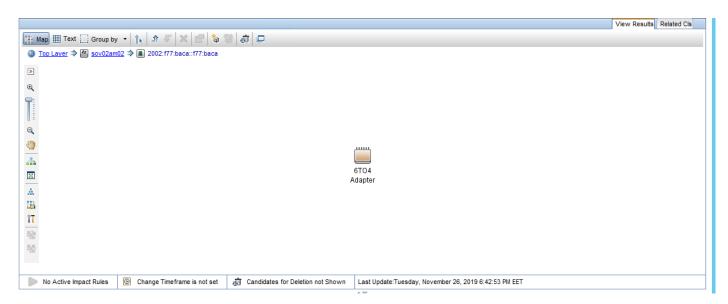